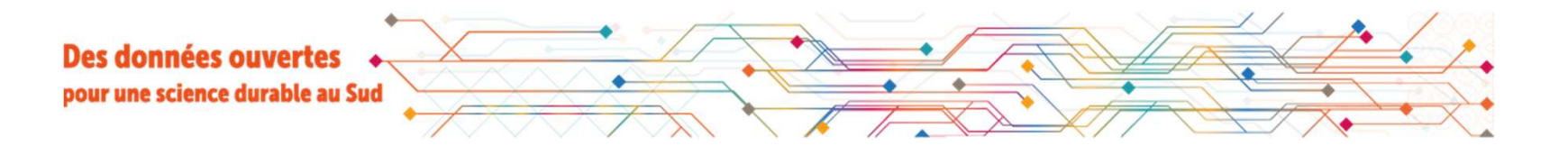

# PRODUCED AUTOMA<br>Automa Automatiser des opérations avec Dataverse Démonstration de l'API

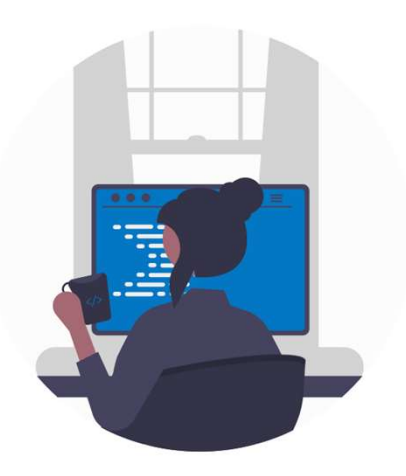

Luc Decker Service Information Scientifique **Opérations<br>
erse<br>
de l'API<br>
Luc Decker<br>
ce Information Scientifique<br>
et Technique – MCST<br>
Contact : data@ird.fr** Contact : data@ird.fr Luc Decker<br>
Service Information Scientifique<br>
et Technique – MCST<br>
Contact : **data@ird.fr**<br>
Réseau des Référents Données Scientifiques de l'IRD - Séminaire 17/02/2023

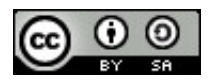

# A l'aide de l'A<br>d'informatio<br>Exemples A l'aide de l'API, automatiser les échanges d'informations avec le logiciel Dataverse

#### Exemples d'applications possibles

- Rechercher des fichiers de données afin de les référencer dans un catalogue centralisé, détecter régulièrement les ajouts
- Extraire le contenu d'une collection, sous forme de liste
- Télécharger des fichier de données, comme point d'entrée d'une chaine de traitement
- Mettre à jour un jeu de données à partir d'une application ou d'un script lancé périodiquement
- □ Transférer de nombreuses données dans un entrepôt à partir d'une base existante

# Qu'est-ce qu'une API ? Pourquoi faire ?

## Advanced Programming Interface

**Advanced Programm<br>Dans un logiciel, un el<br>Dans un logiciel, un el<br>proposibilité<br>et d'accomplir diverse** Dans un logiciel, un ensemble de méthodes documentées qui ouvrent la possibilité à d'autres logiciels d'interagir avec lui et d'accomplir diverses opérations (lecture/écriture de données…)

Passerelles, connexions entre logiciels

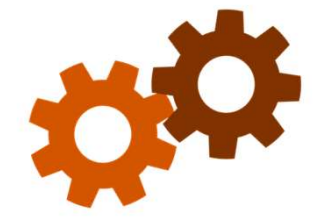

- → Permet la conception de chaines de traitement automatisées
- **→ S'affranchir d'opérations répétitives réalisées manuellement**

En lien avec les principes FAIR,

le fait de fournir une API contribue à l'interopérabilité

#### Le logiciel Dataverse offre plusieurs APIs

Le logiciel D<br>
Native API<br>
Search API Le logiciel Dataverse offre plusieurs APIs<br>Native API toutes les opérations de base<br>Search API spécialisée dans les recherches<br>Data Access API spécialisée dans les téléchargements **Le logiciel Dataverse offre plusieurs APIs<br>
Native API spécialisée dans les recherches<br>
Data Access API spécialisée dans les recherches<br>
Matrics API spécialisée dans les recurses<br>
Matrics API spécialisée dans les resurses** Le logiciel Dataverse offre plusieurs APIs<br>
Native API toutes les opérations de base<br>
Search API spécialisée dans les recherches<br>
Data Access API spécialisée dans les téléchargements<br>
Metrics API spécialisée dans les mesur **Le logiciel Dataverse offre plusieurs APIs<br>
Native API spécialisée dans les recherches<br>
Data Access API spécialisée dans les téléchargements<br>
Metrics API spécialisée dans les mesures<br>
Tincipe général : toute opération réa** 

Principe général : toute opération réalisée manuellement au moyen de l'interface web de DataSuds peut être automatisée par l'intermédiaire de l'API.

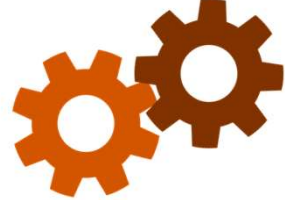

#### Comment utiliser l'API Dataverse ?

- ■<br>
 Pour tester, mettre a<br>
 dans un navigate<br>
 dans un terminal Pour tester, mettre au point : commandes lancées directement
	- dans un navigateur web (Firefox recommandé)
	- dans un terminal : installer l'outil CURL ou équivalent

Avec votre langage de programmation préféré

- Appels à Dataverse dans un logiciel existant
- Script créé sur mesure pour répondre à un besoin ponctuel, de l'ordre de 10-100 lignes de code
- A l'aide d'un logiciel dédié à l'utilisation d'APIs

# Comment utiliser l'API Dataverse ?

Pour toutes les actions<br>générer et utiliser votre<br>« jeton API » à partir d<br>• opérations automat Pour toutes les actions qui nécessitent d'être connecté : générer et utiliser votre code d'authentification personnel **Comment utiliser l'API Dataverse ?**<br>
Pour toutes les actions qui nécessitent d'être connecté :<br>
générer et utiliser votre code d'authentification personnel<br>
« *jeton API* » à partir du menu « Utilisateur » de Dataverse<br> opérations automatisées réalisées en votre nom

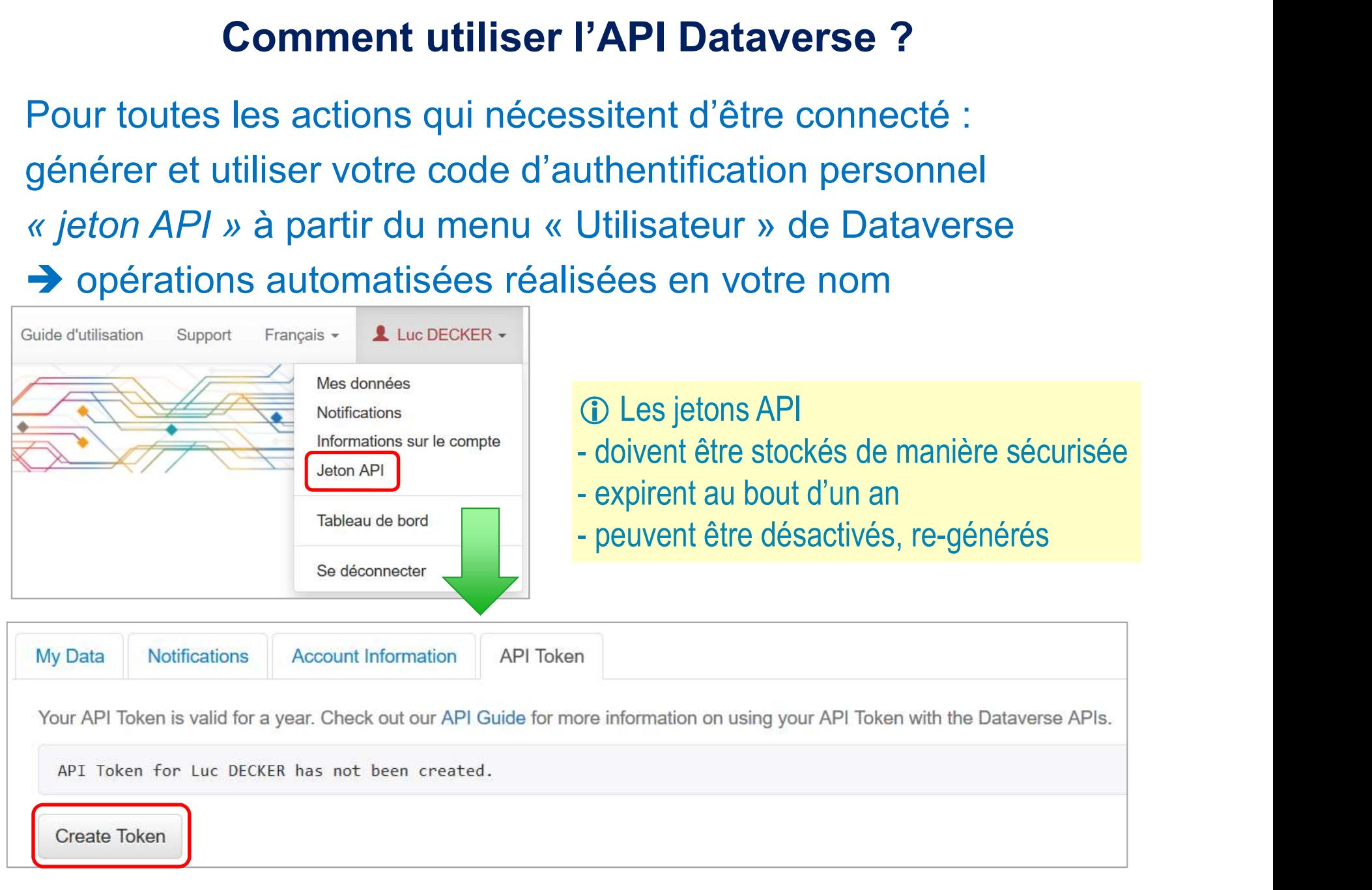

## Démonstration de l'API Dataverse

# Demonstra<br>Point d'entrée (UR<br>https://dataverse.i Point d'entrée (URL) de l'API pour DataSuds

**https://dataverse.ird.fr/api/William Achieverse.** 

Exemple simple : interroger les métadonnées d'un jeu de données, au format JSON

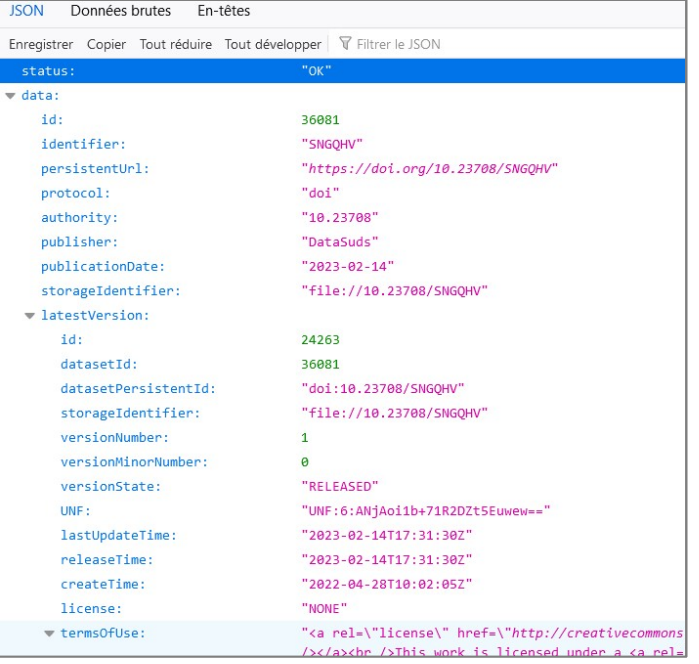

Objet ou action demandée

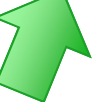

# https://dataverse.ird.fr/api/datasets/:persistentId/?

persistentId=doi:10.23708/SNGQHV

Paramètre transmis à l'API : identifiant DOI du jeu de données

## Démonstration de l'API Dataverse

### Exemple : script en langage PHP, lecture de métadonnées

```
<?php
```

```
Exemple : script en lar<br>
<?php<br>
// Configuration: Entrepot Data<br>
$SERVER_API_URL = "https://data<br>
// Exemple (fictif) de jeton AF<br>
$apiToken = "xxcff5a3-41xx-4cx(<br>
// DOI d'un jeu de données quel
   Démonstration de l'API Dataverse<br>
Exemple : script en langage PHP, lecture de métadonnées<br>
// Configuration: Entrepot DataSuds, serveur de production<br>
$SERVER_API_URL = "https://dataverse.ird.fr/api";<br>
// Exemple (fictif
  $SERVER_API_URL = "https://dataverse.ird.fr/api";
  // Exemple (fictif) de jeton API, inutile pour lire un jeu de données publié
   Démonstration de l'API Dataverse<br>
Exemple : script en langage PHP, lecture de métadonne<br>
<sup>27php</sup>// Configuration: Entrepot DataSuds, serveur de production<br>
SEERVER_RPI_URL = "https://dataverse.ird.fr/api";<br>
A li E
  // DOI d'un jeu de données quelconque, pour tester
   Démonstration de l'API Datave<br>
Exemple : script en langage PHP, lecture de r<br>
<sup><?php</sup>// Configuration: Entrepot DataSuds, serveur de production<br>
$SERVER_RPI_URL = "https://dataverse.ird.fr/api";<br>
// Exemple (fictif) de
   Démonstration de l'API D:<br>
Exemple : script en langage PHP, lecture<br>
<sup><?php</sup>// Configuration: Entrepot DataSuds, serveur de product<br>
$SERVER_API_URL = "https://dataverse.ird.fr/api",<br>
// Exemple (fictif) de jeton API, in
   EXEMPIE: SCIPI EN LANGAGE PHP, IECTUTE de METADONNEES<br>
Ventiguration: Entrepot DataSuds, serveur de production<br>
XERNEME API URL = "https://dataverse.ird.fr/api";<br>
XERNEME API URL = "https://dataverse.ird.fr/api";<br>
Xapiro
   % (2010)<br>
Xapper (1912)<br>
Xapper (Fictis) de jeton API, inutile pour lire un jeu de données publié<br>
SSERVER_API_URL = "https://dataverse.ird.fr/api",<br>
XapiToken = "xxcff5a3-11xx-1cx0-87x2-b04exx896xxx",<br>
2010 d'un jeu de do
   // Configuration: Entrepot Datasuds, serveur de production<br>
$SERVER_API_URL = "https://dataverse.ird.fr/api",<br>
$CERVER_API_URL = "https://dataverse.ird.fr/api",<br>
// Exemple (fictif) de jeton API, inutile pour lire un jeu<br>
```
// Initialiser CURL, navigateur internet en ligne de commande et en mode texte // curl setopt(\$CurlSession, CURLOPT HTTPHEADER, array("X-Dataverse-key:\$apiToken")); curl\_setopt(\$CurlSession, CURLOPT\_RETURNTRANSFER, true);

```
curl_setopt($CurlSession, CURLOPT_URL, $APIQuery);
// DOI d'un jeu de donnees quelconque, pour tester<br>$persistentId = "doi:10.23708/SNGQHV";<br>// Initialiser CURL, navigateur internet en ligne de commande ($CurlSession = curl_init ();<br>// curl_setopt($CurlSession, CURLOPT_HTT
```

```
// Importer les métadonnées au format JSON dans une variable exploitable par le
// programme PHP => traitements ultérieurs possibles
```

```
// Vérifier le contenu de la variable (affichage)
echo "Resultat<pre>\n"; print r($DataSet); echo "</pre>\n";
?>
```
# **Project API Datave** API Dataverse : pour aller plus loin

Manuel de référence complet, en anglais https://guides.dataverse.org/en/latest/api/index.html

Sur un projet précis, demander conseil à l'équipe support de DataSuds data@ird.fr